The NBA Science and Research Committee has built a Zotero bibliographic database containing almost 2000 references to scientific literature from scientific journals, university reports, conference and workshop proceedings, and industry publications such as Bison World.

This database provides information about the nature and source of bison related material published before May 2018, when the database was created. PDF copies of the publications listed can be obtained by NBA members by joining a Zotero group named "Bison publications". This group database is identical to that found in "Bison references" available in the "Producers and Marketers" area, except that a pdf copy of each publication has been attached to the citations.

To join the group go to[: https://www.zotero.org/groups/2186770/bison\\_publications](https://www.zotero.org/groups/2186770/bison_publications) and follow the steps below.

You should see this:

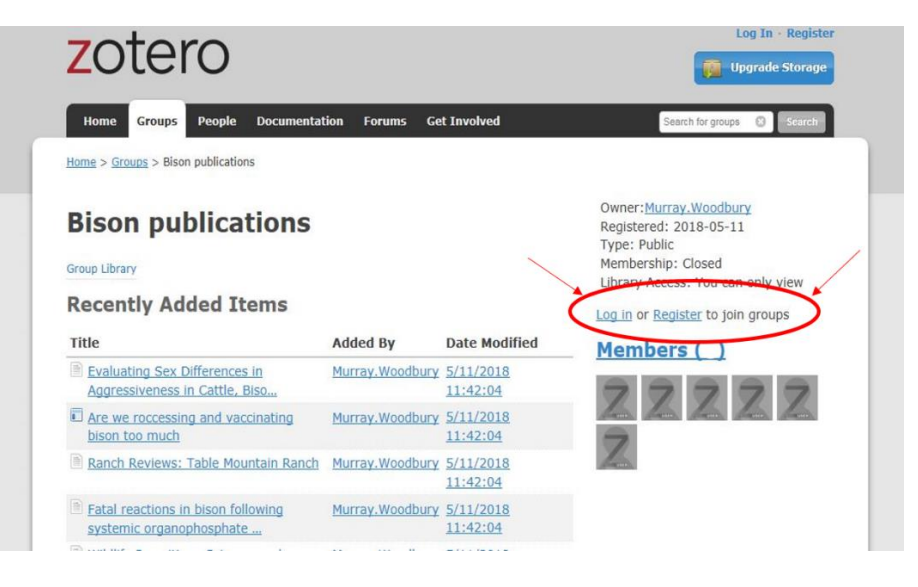

## **Step 1 - Register with Zotero**

If you are already Zotero user, click on "Log on" and go to "Groups" in the command bar. If you are not already a Zotero user, click on Register. Fill in the requested information and obtain your FREE Zotero registration. You will see this:

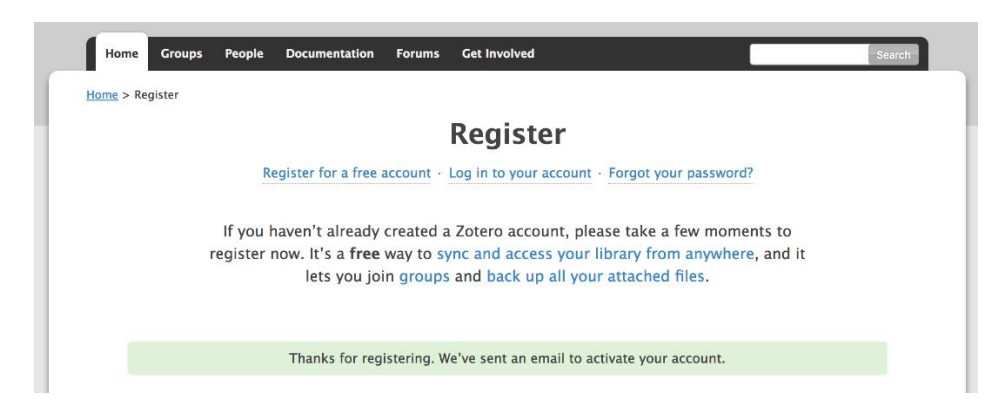

Validation email will be sent to the address you entered into the registration form. When you respond to the validation email by clicking on the link provided you will open this:

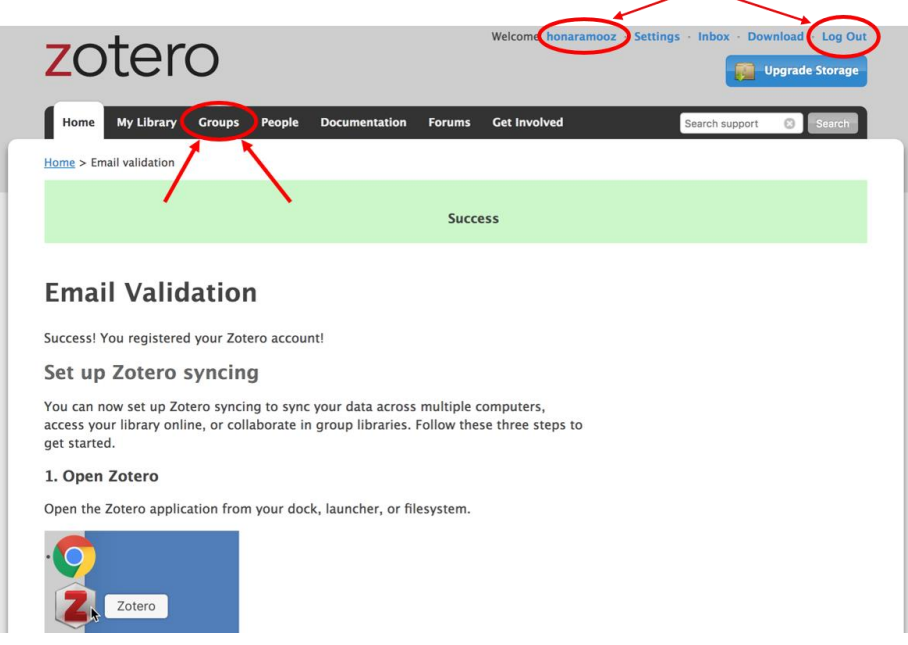

## **Step 2 - Join the "Bison publications" group.**

After you have obtained your Zotero validation and have confirmed that you are logged in (upper right corner circles in example above). Click on "Groups" in the toolbar at the top of the page shown above. You will see this page:

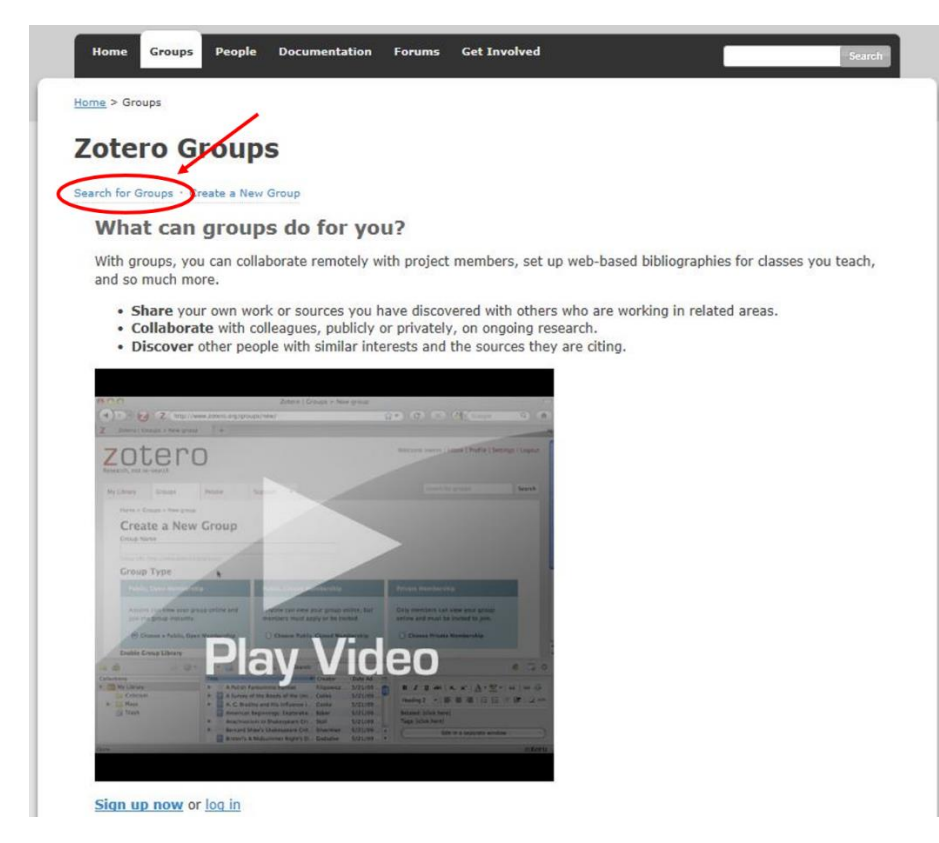

Click on "Search for Groups, and the window below will open.

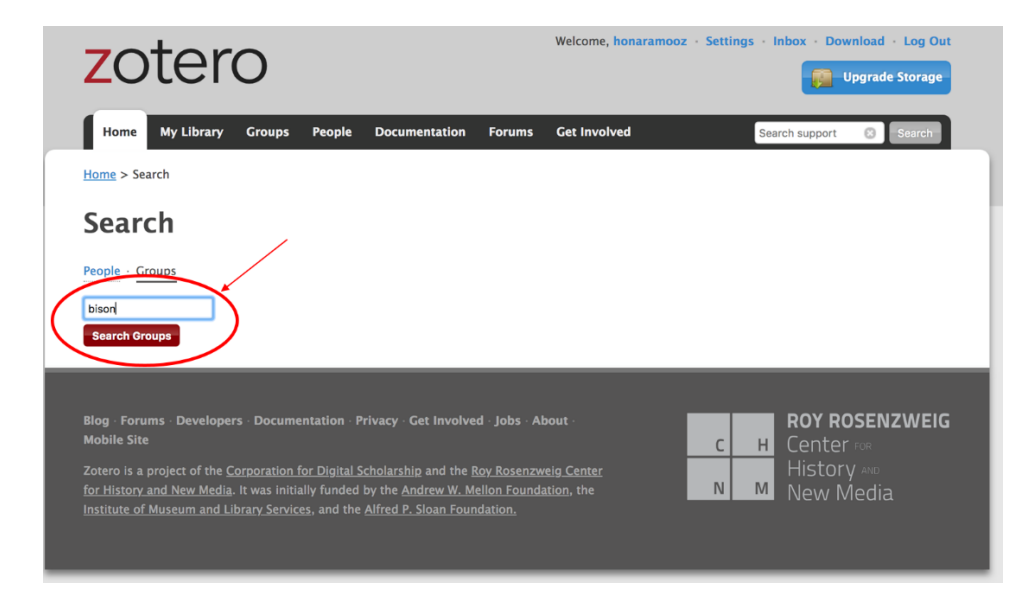

Enter the term "bison' into the search window and click the "Search Groups" icon and you will see this window:

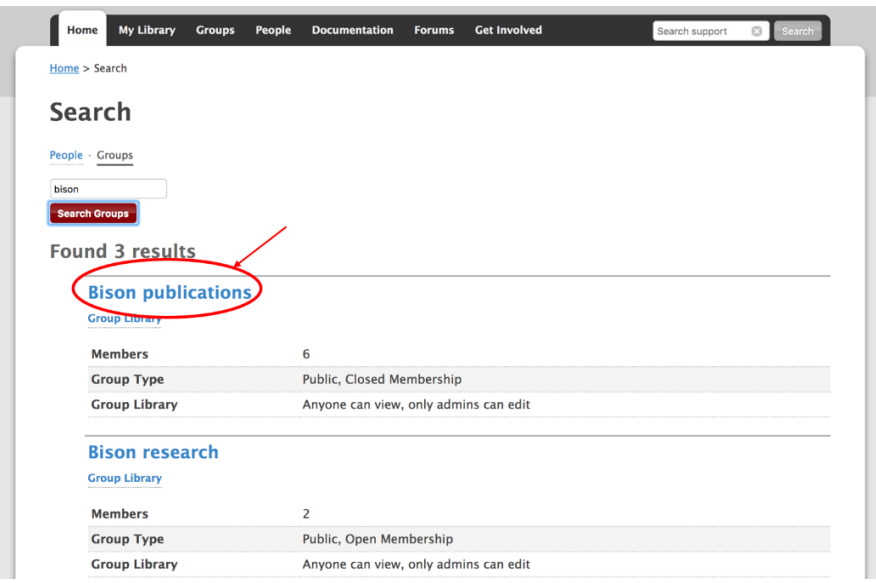

Click on the group name "Bison publications" and you will see the window below.

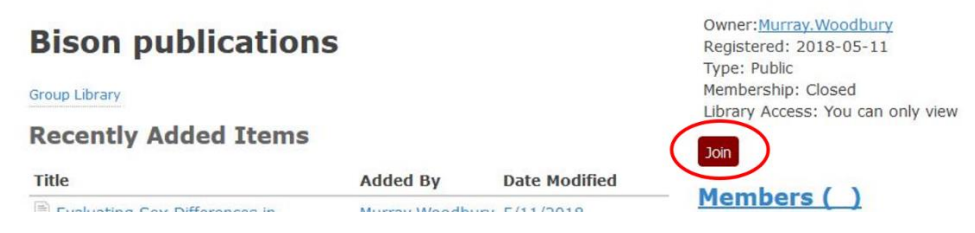

Click on the "Join" icon to open the window below.

**Note:** If you are not logged on, then you will not see a "Join" icon in this window. So, log on and start again.

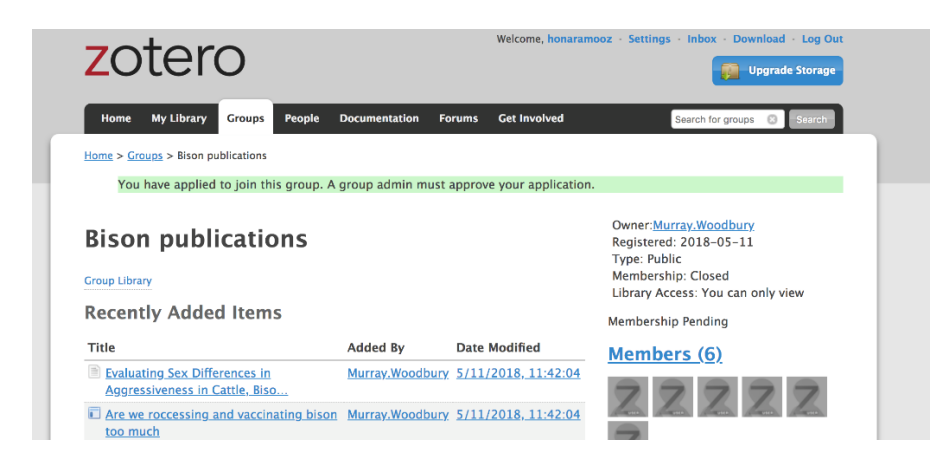

If you are an NBA member your application will be approved. After approval (you won't be notified) you can log on to Zotero, find the Bison publication group, open the group library to look at the reference database and download the pdf publication from the reference of your choice. See below:

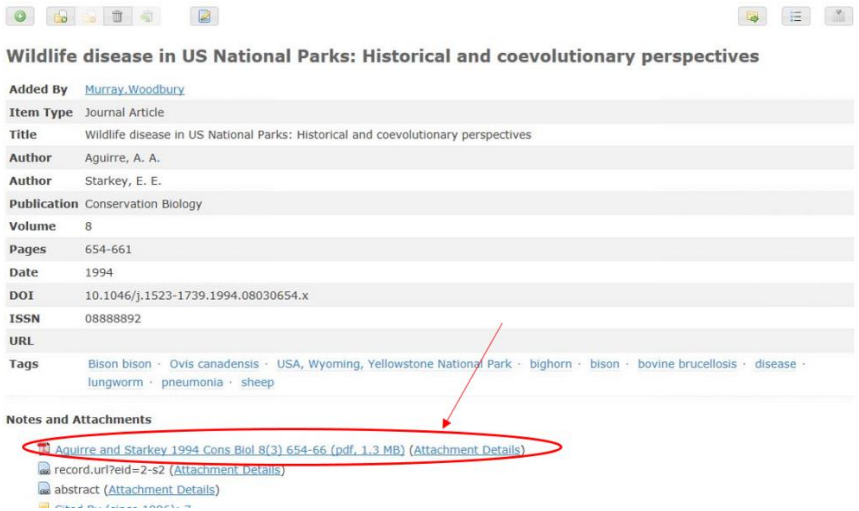